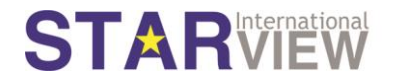

## **STARPOD User Guide 2.0**

### **Contents**

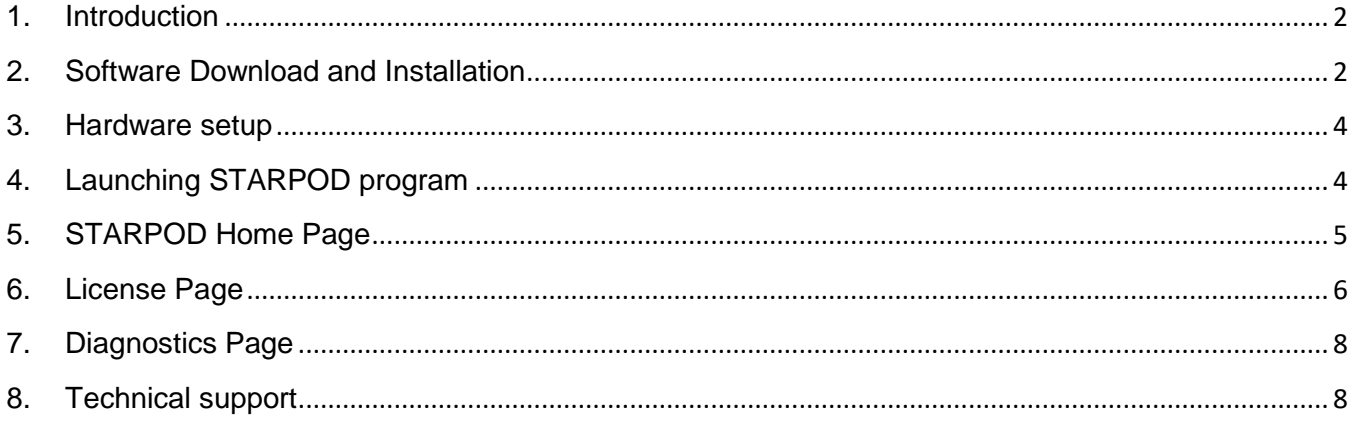

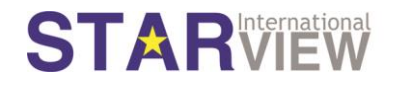

#### <span id="page-1-0"></span>1. Introduction

Thank you for using Starview reprogrammable modules.

The Starview Programmable Optical Device (STARPOD) is designed to allow the user to reprogram or diagnose Starview transceiver modules (SFP/ SFP+ and XFP) in the field. The STARPOD is also capable to tune DWDM wavelengths on Starview tuneable DWDM SFP+ module. The STARPOD does not require an internet connection for operation once the software is installed.

Our website at [www.starviewint.com](http://www.starviewint.com/) has more information of STARPOD as well as the latest software to enable the operation of STARPOD.

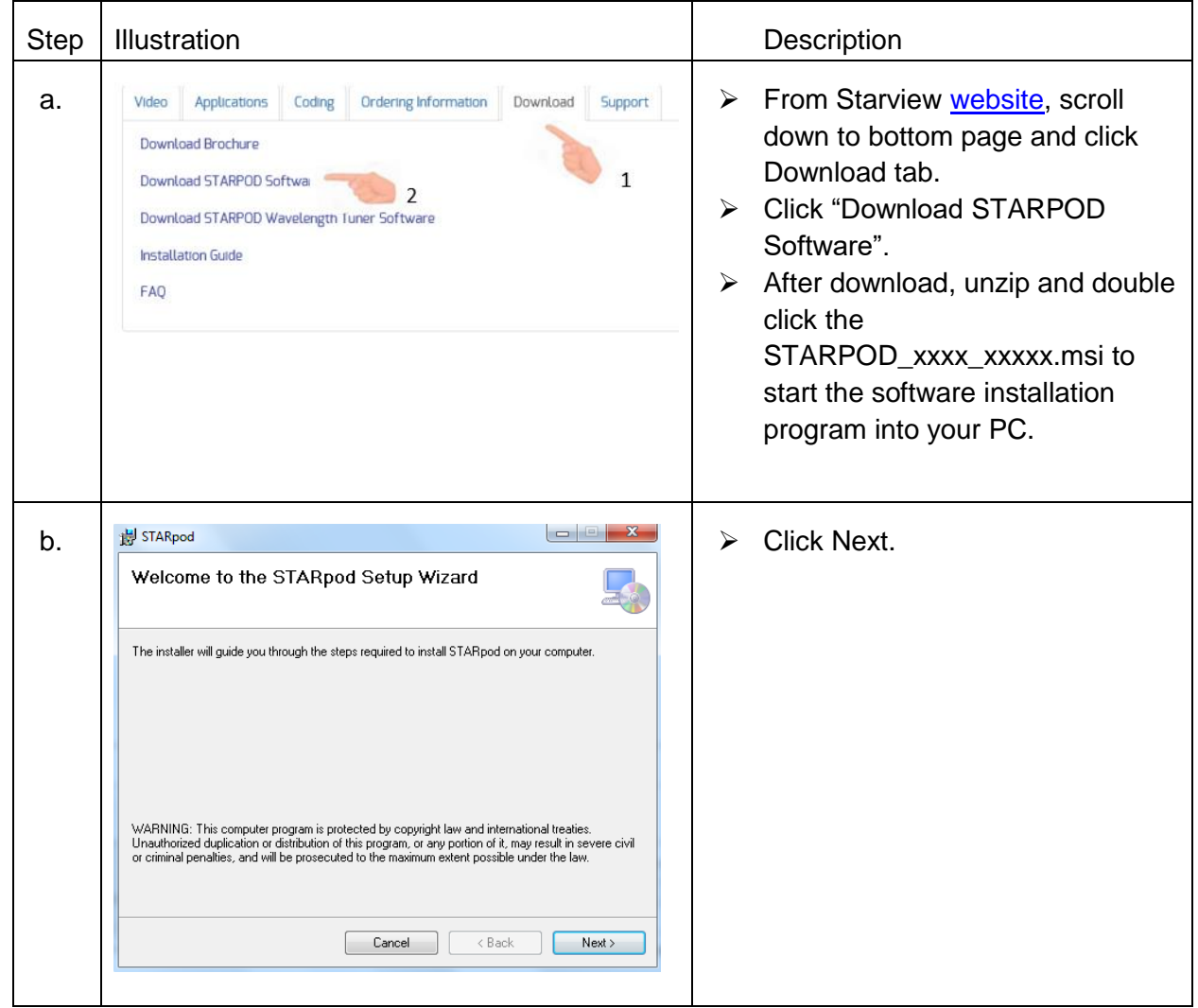

#### <span id="page-1-1"></span>2. Software Download and Installation

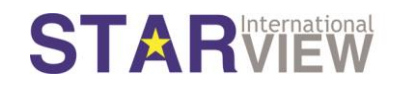

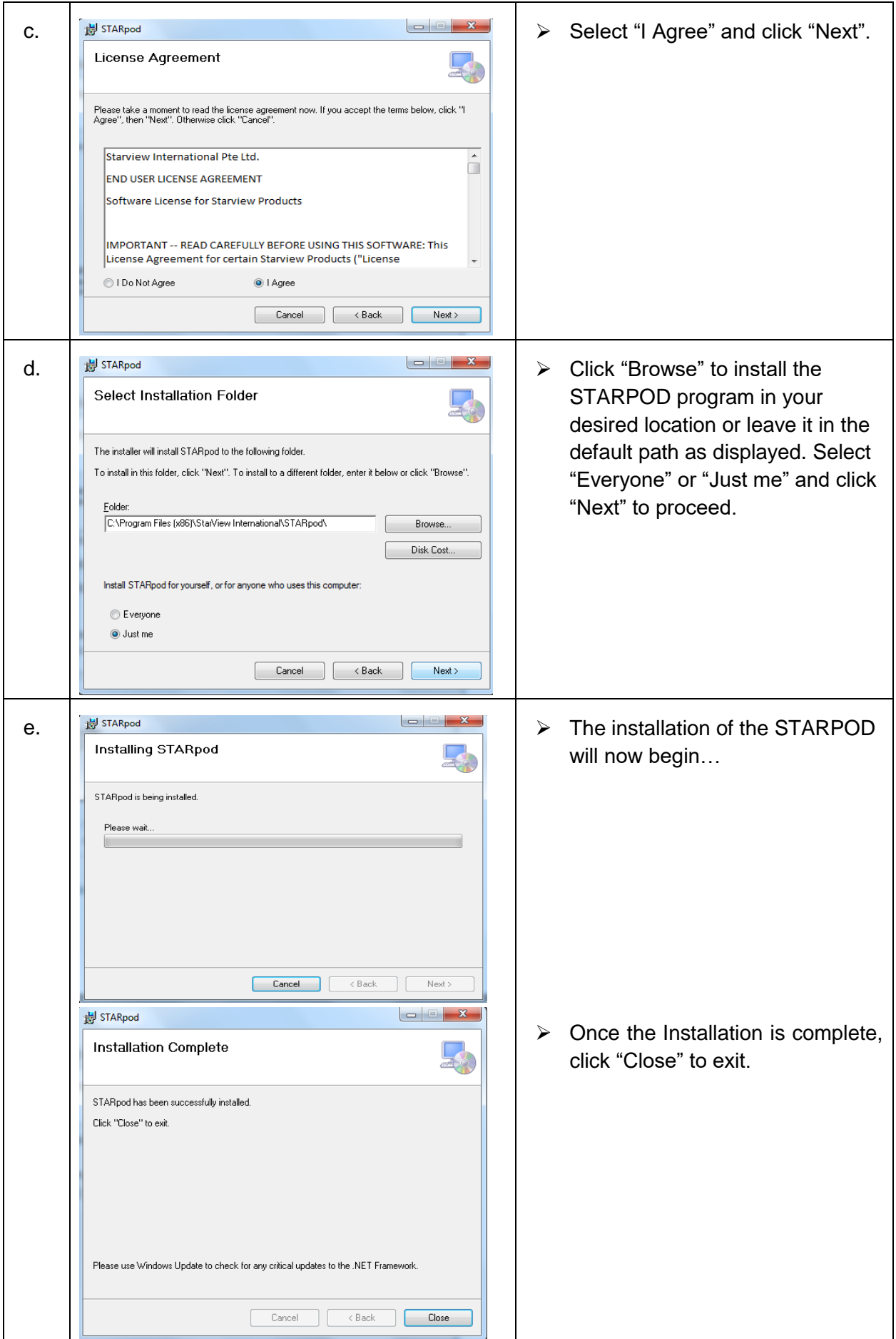

Page 3 of 8

#### <span id="page-3-0"></span>3. Hardware setup

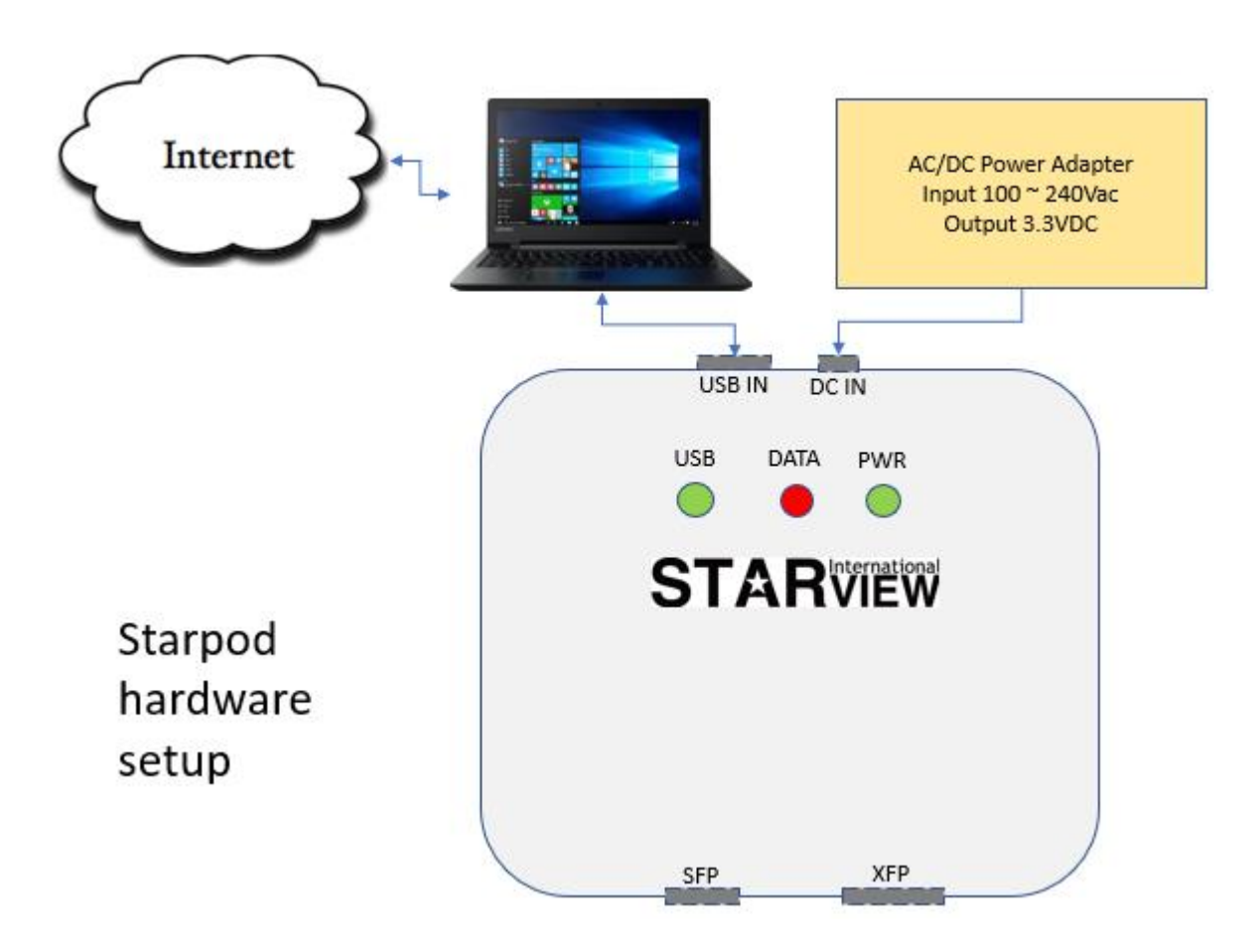

Notes: -

- Ensure that the PC has a valid Internet connection.
- Ensure that the USB LED and PWR LED are lighted (Green light).
- The DATA LED (Red light) will blink during the coding process.

#### <span id="page-3-1"></span>4. Launching STARPOD program

In your PC's desktop, double click the STARPOD icon.

Note: - Some users may encounter an error when launching their STARPOD program for the first time. This is mostly due to additional drivers required. If affected, please download the driver from website [https://www.robot-electronics.co.uk/htm/usb\\_iss\\_tech.htm](https://www.robot-electronics.co.uk/htm/usb_iss_tech.htm)

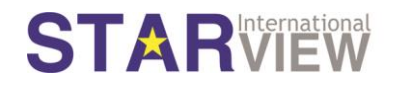

#### <span id="page-4-0"></span>5. STARPOD Home Page

This intuitive interface allows you to recode Starview SFP/SFP+ modules from its existing coding as shown in the dropdown list.

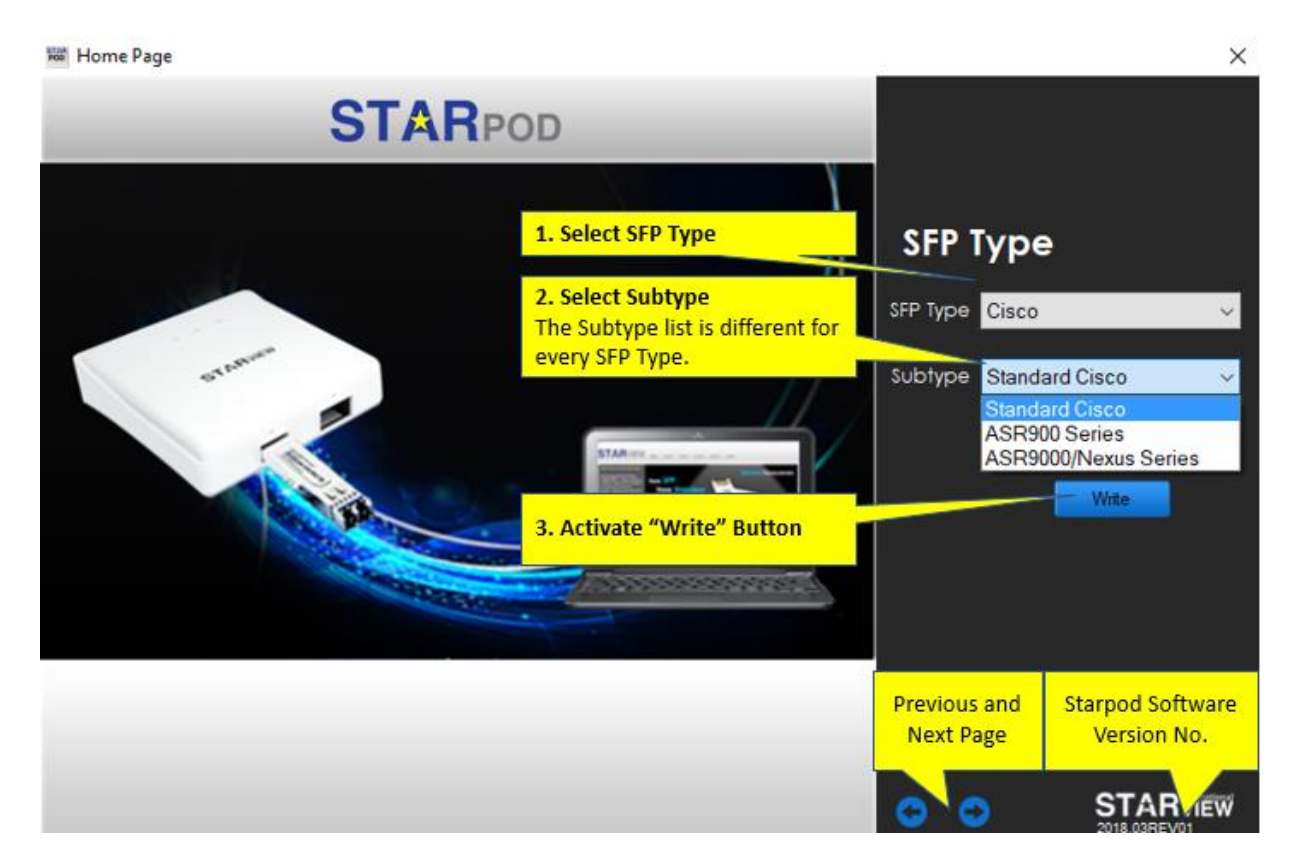

After selecting the "SFP Type", choose the correct subtype before clicking the "Write" button to start the recoding process.

Notes: -

The list of supported SFP Type and its related Subtype shall be constantly updated to allow more Starview transceivers to be coded so as to support more network switch makers and models.

#### <span id="page-5-0"></span>6. License Page

If the desired switch SFP type/subtype is not listed in the STARPOD program "Home Page", the user may send an email to [support@starviewint.com](mailto:support@starviewint.com) for new coding request.

To facilitate manual recoding, one or two licenses may be issued depending on the SFP/SFP+ models and the switch maker/model requested. In this process, internet connection is required.

Notes: -

- License key is not chargeable.
- Allow 3 to 5 business days for decoding of new code.
- The License key is for one-time use and is issued via email.
- Starview reserves the rights to decline coding request.

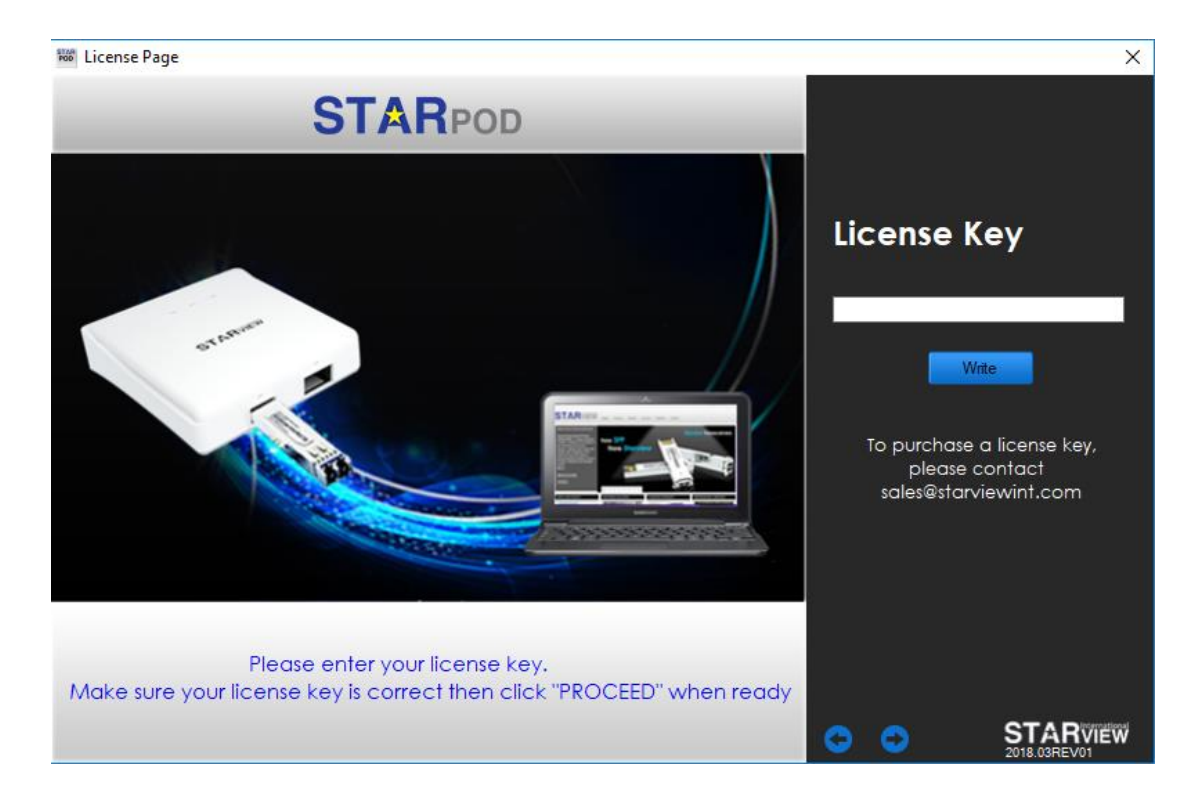

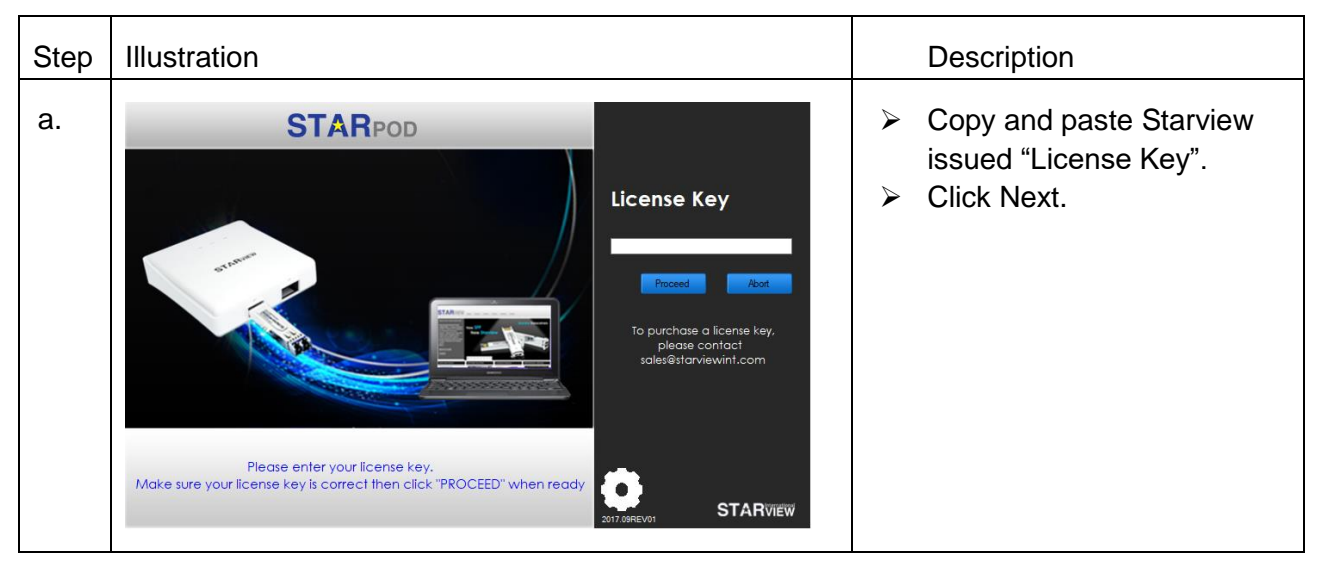

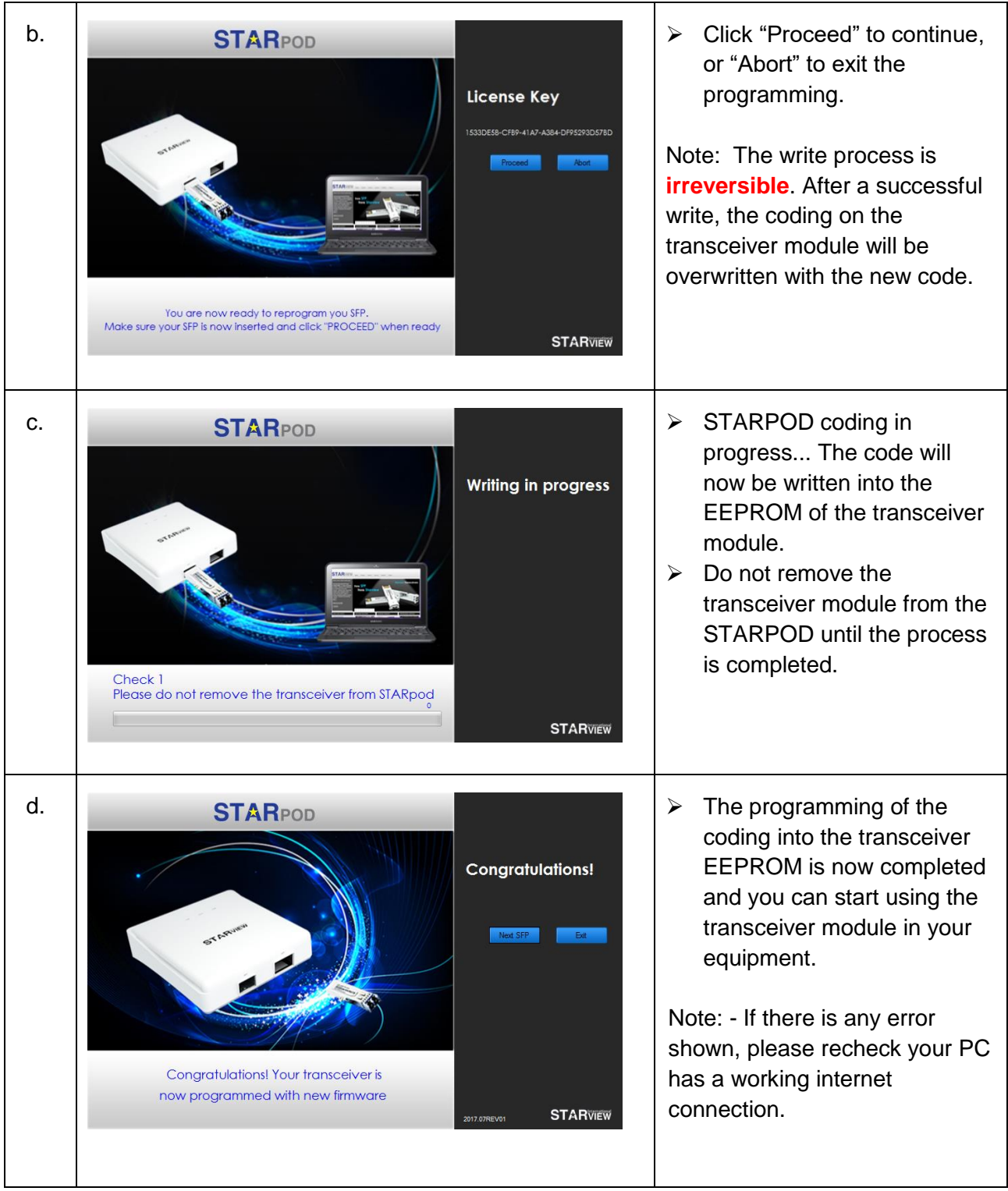

#### <span id="page-7-0"></span>7. Diagnostics Page

The STARPOD is capable to read/ send the diagnostic file of Starview or other maker SFP/XFP for Starview technical support troubleshooting purposes. Diagnostics Page  $\times$ 

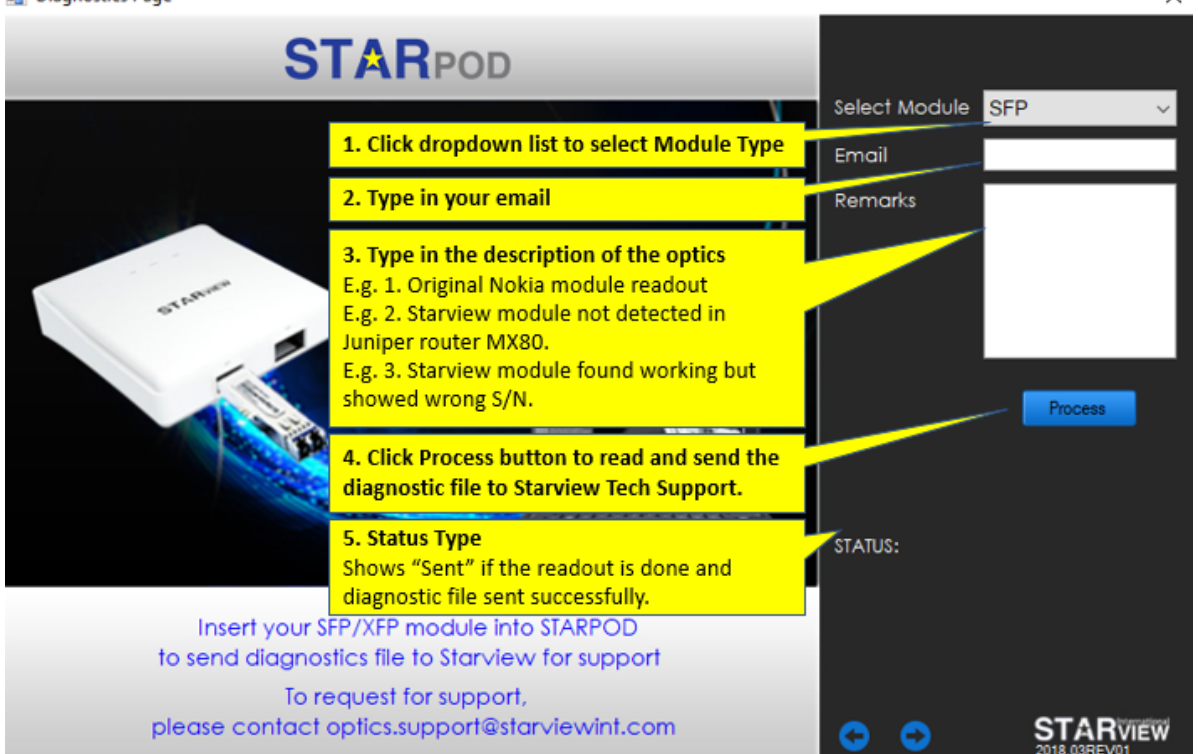

Note: - If the status shows "Sending failed", please check your PC's firewall to allow STARPOD operation and valid internet connection.

#### <span id="page-7-1"></span>8. Technical support

For any technical assistance, please contact our technical support via the following channels:

- Customer support portal at [www.starviewint.com](http://www.starviewint.com/) to submit a ticket.
- Send your queries to our email [support@starviewint.com](mailto:support@starviewint.com)